# Latitude 13

7000 Series

# Quick Start Guide

Hurtig startguide Pikaopas Guía de inicio rápido

### 1 Connect the power adapter and press the power button

Tilslut strømadapteren og tryk på tænd/sluk-knappen Kytke verkkolaite ja paina virtapainiketta Conecte el adaptador de alimentación y presione el botón de encendido Anslut strömadaptern och tryck på strömbrytaren

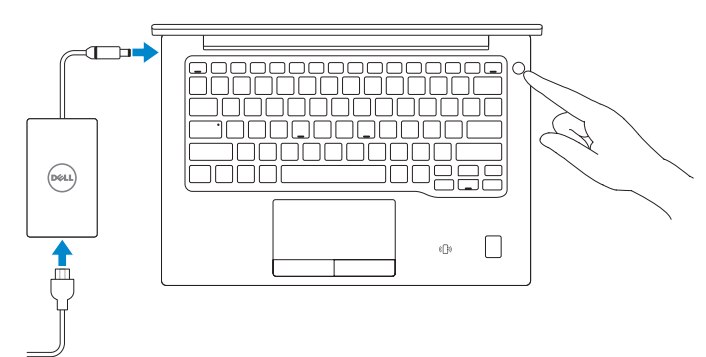

## 2 Finish operating system setup

Afslut konfiguration af operativsystem Suorita käyttöjärjestelmän asennus loppuun Finalice la configuración del sistema operativo Slutför installationen av operativsystemet

#### $\mathbb Z$  NOTE: If you are connecting to a secured wireless network, enter the password for the wireless network access when prompted.

#### Windows 8.1

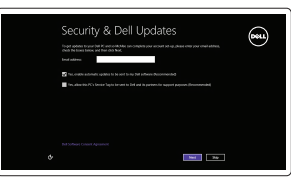

### Enable security and updates

Aktiver sikkerhed og opdateringer Ota suojaus ja päivitykset käyttöön Active la seguridad y las actualizaciones Aktivera säkerhet och uppdateringar

- $Z$  BEMÆRK: Hvis du tilslutter til et sikret trådløst netværk, indtast adgangskoden til det trådløse netværk når du bliver bedt om det.
- HUOMAUTUS: Jos muodostat yhteyttä suojattuun langattomaan verkkoon, anna langattoman verkon salasana kun sitä pyydetään.
- $\mathbb Z$  NOTA: Si se conecta a una red inalámbrica segura, introduzca la contraseña de acceso a la red inalámbrica cuando se le solicite.
- $\mathscr{U}$  ANMÄRKNING: Om du ansluter till ett säkert trådlöst nätverk, ange lösenordet för trådlös nätverksåtkomst när du ombeds göra det.

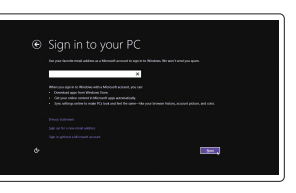

#### Connect to your network

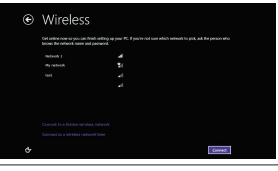

Opret forbindelse til netværket Muodosta verkkoyhteys Conéctese a una red Anslut till ditt nätverk

and Recovery Sikkerhedskopier, genopret, reparer eller gendan din computer

#### Sign in to your Microsoft account or create a local account

Log på din Microsoft-konto eller opret en lokal konto Kirjaudu Microsoft-tilillesi tai luo

paikallinen tili

#### $\mathbb Z$  NOTE: If you are connecting to a secured wireless network, enter the password for the wireless network access when prompted.

Inicie sesión en su cuenta de Microsoft o cree una cuenta local

Logga in till ditt Microsoft-konto eller skapa ett lokalt konto

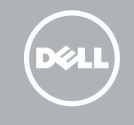

# Locate Dell apps in Windows 8.1

Find dine Dell-apps i Windows 8.1 Paikanna Dell-sovellukset Windows 8.1:stä Localice las aplicaciones Dell en Windows 8.1 Hitta Dell-appar i Windows 8.1

- $Z$  BEMÆRK: Hvis du tilslutter til et sikret trådløst netværk, indtast adgangskoden til det trådløse netværk når du bliver bedt om det.
- HUOMAUTUS: Jos muodostat yhteyttä suojattuun langattomaan verkkoon, anna langattoman verkon salasana kun sitä pyydetään.
- NOTA: Si se conecta a una red inalámbrica segura, introduzca la contraseña de acceso a la red inalámbrica cuando se le solicite.
- ANMÄRKNING: Om du ansluter till ett säkert trådlöst nätverk, ange lösenordet för trådlös nätverksåtkomst när du ombeds göra det.

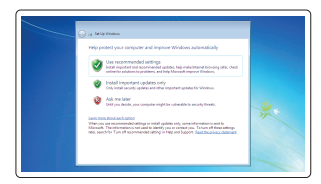

Register My Device

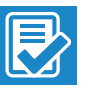

#### Register your computer

Registrer computeren | Rekisteröi tietokone Registre el equipo | Registrera din dator

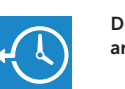

#### Dell Backup Backup, recover, repair, or restore your computer

Varmuuskopioi, palauta tai korjaa tietokoneesi Realice copias de seguridad, recupere, repare y restaure su equipo

Säkerhetskopiera, återhämta, reparera eller återställ din dator

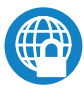

#### Dell Data Protection | Protected Workspace

#### Protect your computer and data from advanced malware attacks

Beskyt din computer og dine data mod avancerede malware-angreb Suojaa tietokoneesi ja tietosi edistyneiltä haittaohjelmistohyökkäyksiltä Proteja el equipo y los datos de ataques de malware avanzados Skydda din dator och dina data från sabotageprogram

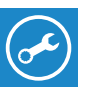

Dell SupportAssist

#### Check and update your computer

Tjek og opdater din computer Tarkista ja päivitä tietokoneesi Busque actualizaciones para su equipo Kontrollera och uppdatera din dator

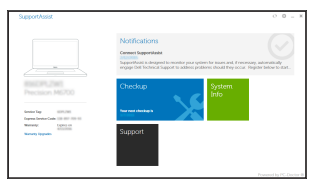

#### Windows 7

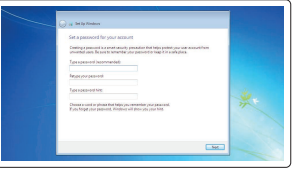

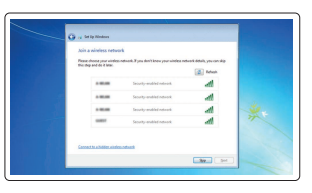

#### Set a password for Windows

Opret adgangskode til Windows Määritä Windowsin salasana Establezca una contraseña para Windows Ställ in ett lösenord för Windows

#### Connect to your network

Opret forbindelse til netværket Muodosta verkkoyhteys Conéctese a una red Anslut till ditt nätverk

#### Protect your computer

Beskyt din computer Suojaa tietokoneesi Proteja el equipo Skydda din dator

#### Ubuntu

#### Follow the instructions on the screen to finish setup.

Følg instruktionerne på skærmen for at afslutte opsætning. Suorita asennus loppuun noudattamalla näytön ohjeita. Siga las instrucciones en pantalla para finalizar la configuración. Slutför inställningen genom att följa anvisningarna på skärmen.

Features

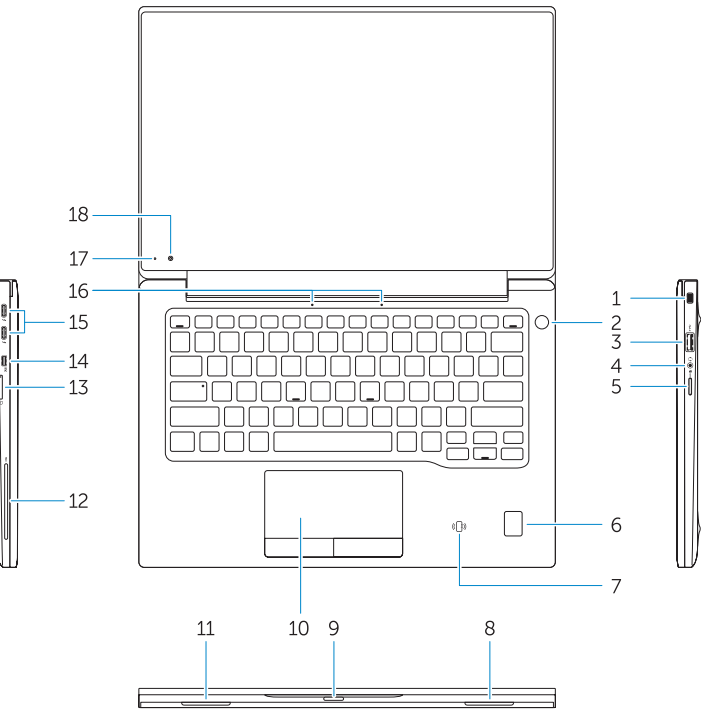

Egenskaber | Ominaisuudet | Funciones | Funktioner

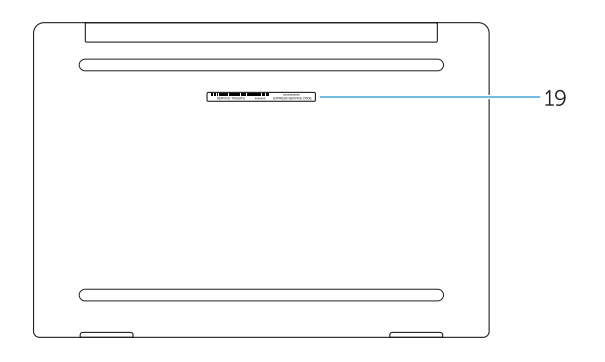

- 1. Security-cable slot
- 2. Power button
- 3. USB 3.0 connector
- 4. Headset connector
- 5. Micro SD card reader
- 6. Fingerprint reader (optional)
- 7. Contactless card reader (optional)
- 8. Speaker
- 9. Status light
- 10. Touchpad
- 11. Speaker
- 12. Smartcard reader (optional)
- 13. Micro SIM card reader (optional)
- 14. Micro HDMI connector
- 15. USB Type C connectors (2)
- 16. Microphones
- 17. Camera-status light
- 18. Camera
- 19. Service-tag label
- 1. Åbning til sikkerhedskabel
- 2. Strømknap
- 3. USB 3.0-stik
- 4. Headset-stik
- 5. Micro-SD-kortlæser
- 6. Fingeraftrykslæser (valgfrit tilbehør)
- 7. Kontaktfri kortlæser (valgfrit tilbehør)
- 8. Høittaler
- 9. Statusindikator
- 10. Berøringsplade
- 11. Høittaler
- 12. Chipkortlæser (valgfrit tilbehør)
- 13. Micro-SIM-kortlæser (valgfrit tilbehør)
- 14. Micro- HDMI-stik
- 1. Suojakaapelin paikka
- 2. Virtapainike
- 3. USB 3.0 -liitäntä
- 4. Kuulokeliitäntä
- 5. MicroSD-kortinlukija
- 6. Sormenjälkilukija (valinnainen)
- 7. Kontaktiton kortinlukija (valinnainen)
- 8. Kaiutin
- 9. Tilan merkkivalo
- 10. Kosketuslevy
- 11. Kaiutin
- 12. Muistikortinlukija (valinnainen)
- 13. Micro-SIM-kortinlukija (valinnainen)
- 14. Mikro HDMI -liitäntä
- 15. USB-stik type C (2)
- 16. Mikrofoner
- 17. Kamerastatusindikator
- 
- 19. Servicemærke
- 
- 
- 
- 18. Kamera
- 
- 
- 13. Lector de tarietas sin contacto (opcional)
- 14. Conector de micro HDMI
- 15. Conectores USB de tipo C (2)
- 16. Micrófonos
- 17. Indicador luminoso de estado de la cámara
- 18. Cámara
- 19. Etiqueta de servicio

- 15. USB typ C-kontakter (2)
- 16. Mikrofoner
- 17. Kamerastatuslampa
- 19. Etikett med servicenummer
- 
- -
	- 18. Kamera

15. Tyypin C USB-liitännät (2)

16. Mikrofonit

17. Kameran tilan merkkivalo

18. Kamera

19. Huoltomerkkitarra

- 1. Ranura del cable de seguridad
- 2. Botón de encendido
- 3. Conector USB 3.0
- 4. Conector para auricular
- 5. Lector de tarietas Micro SD
- 6. Lector de huellas dactilares (opcional)
- 7. Lector de tarietas sin contacto (opcional)
- 8. Altavoz
- 9. Indicador luminosos de estado
- 10. Superficie táctil
- 11. Altavoz
- 12. Lector de tarietas inteligentes (opcional)
- 1. Plats för kabellås
- 2. Strömbrytare
- 3. USB 3.0-kontakt
- 4. Headsetkontakt
- 5. Micro SD-kortläsare
- 6. Fingeravtrycksläsare (tillval)
- 7. Kontaktlös kortläsare (tillval)
- 
- 
- 11. Högtalare
- 12. Smartkortläsare (tillval)
- 13. Micro SC-kortläsare (tillval)
- 14. Micro HDMI-kontakt
- - -
	-
	-
	- 8. Högtalare
	- 9. Statuslampa
	- 10. Pekskiva
	-
	-

#### Product support and manuals

Produktsupport og manualer Tuotetuki ja käyttöoppaat Manuales y soporte técnico de productos Produktsupport och handböcker

#### Dell.com/support Dell.com/support/manuals Dell.com/support/windows Dell.com/support/linux

#### Contact Dell

Kontakt Dell | Ota yhteyttä Delliin Póngase en contacto con Dell | Kontakta Dell Dell.com/contactdell

#### Regulatory and safety

Lovgivningsmæssigt og sikkerhed Säädöstenmukaisuus ja turvallisuus Normativa y seguridad Reglering och säkerhet

#### Regulatory model

Regulatorisk model | Säädösten mukainen malli Modelo normativo | Regleringsmodell

#### Regulatory type

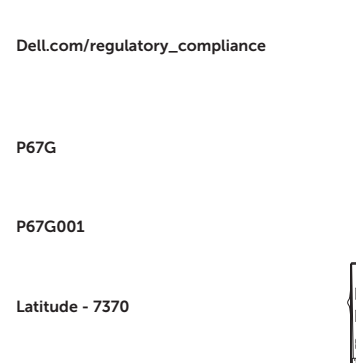

Regulatorisk type | Säädösten mukainen tyyppi Tipo normativo | Regleringstyp

#### Computer model

Computermodel | Tietokoneen malli Modelo de equipo | Datormodell

> Printed in China. 2016-01

© 2016 Dell Inc. © 2016 Microsoft Corporation. © 2015 Canonical Ltd.

**THE REPORT OF PERIODICI** ONP23GA00